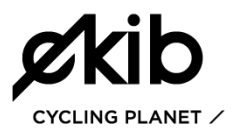

# $\bullet$  MINIMUM REQUIREMENTS

> Space of at least 3m long x 3, 5m wide x 2.5 high.

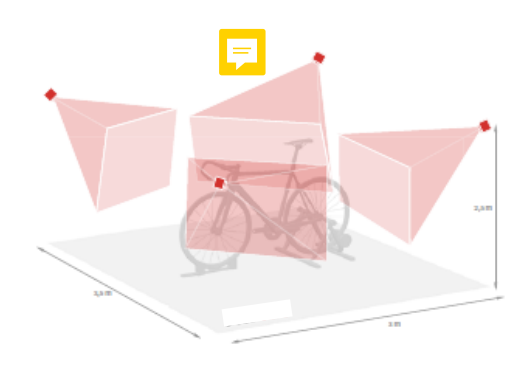

**>** Indoor use. 3D Motion-Capture cannot be used outdoor.

**>** The space can be lighted up in any way but the cameras can't see light sources directly (light bulbs, lamps, sunlight...)

**A** CAUTION: Using curtains or blinds in the windows to have total control over the sunlight is recommended.

**>** The shiny metal objects (chrome...) in combination with the lighting, can create glare that will interfere with the proper use of the system.

**CAUTION**: Therefore it is advisable to minimize  $\blacktriangle$ this type of surfaces.

**>** Since it is an optical system, mirrors interfere with the system, increasing the number of markers and distorting consequently the reality captured by the cameras.

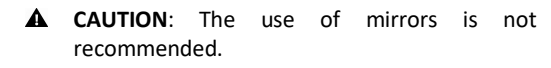

**>** Computer with 2 available USB ports. 3 in case of using 6 cameras.

**>** An outlet for the Hub.

**<sup>8</sup>** SOFTWARE INSTALLATION

**First installation**

**1.**- Download the latest \*exe installation file provided by the EKIB technical support, run it and complete the installation.

**2.**- Download the license file Configurationkey.bin and drop it in the folder <EKIB 360º X.XX/Files/ Configuration>

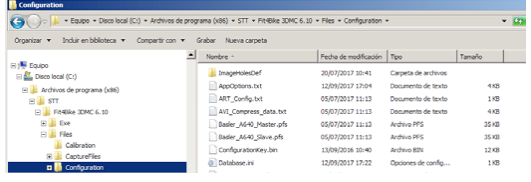

#### **Updates installation**

**1.-** Download the latest \*exe installation file provided by the EKIB technical support, run it and complete the installation.

**2.-** Copy and paste the Configurationkey.bin from the old directory to the new one <EKIB 360º X.XX/Files/ Configuration>

**3.-** Copy and paste the folder <Files/DataBase> from the old directory to the new one <EKIB 360º X.XX/Files > or select the folder from tha DB through the configuration options on the interface.

**4.-** Copy and paste the folder <Files/Calibration> from the old directory to the new one <EKIB 360º X.XX/ Files >. Only for those cases where cameras have not been moved.

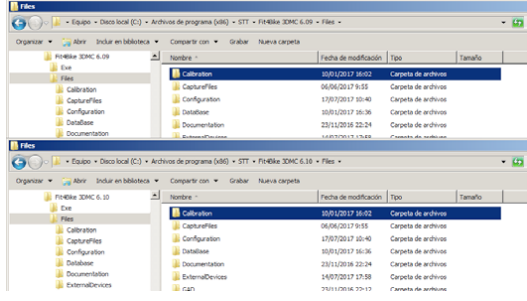

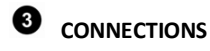

It depends on the number of cameras used.

#### **Four cameras with wall anchoring**

Normally the configuration that we will use for our usual workspace.

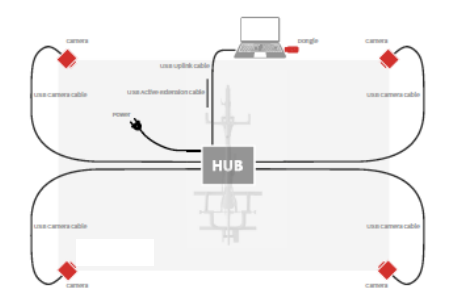

### **Four cameras with tripod**

Normally used for multi-tasking spaces or installations in different locations.

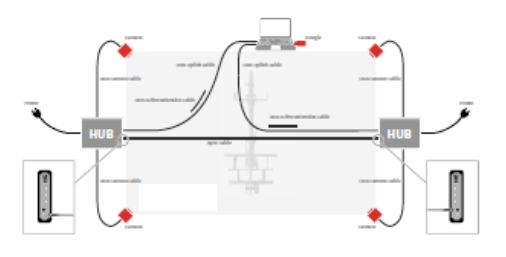

## **Six cameras**

Normally used for multi-tasking spaces or installations in different locations.

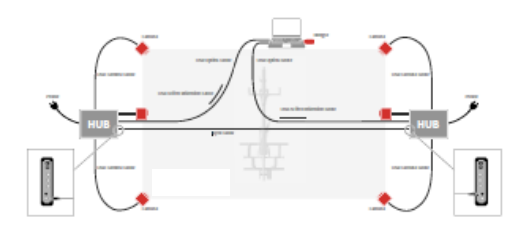

- **A CAUTION**: The USB Active Extension Cable can be only used between the Hub and the computer. Never between camera and Hub.
- **WARNING**: The Hub has to be plugged into an outlet before you run the 3D Motion-Capture software. Not doing it may cause damages to the computer.

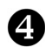

# **CAMERAS POSITIONING**

**A CAUTION**: For fixed camera positions (without tripod), provide details of the space to Fit4bike in order to select most suitable cameras lens for the specific space.

**1.-** Place the cameras according to the following configuration (approximately).

 $\boldsymbol{i}$ **TIP**. Each camera has a unique id, so any camera could be positioned on any place.

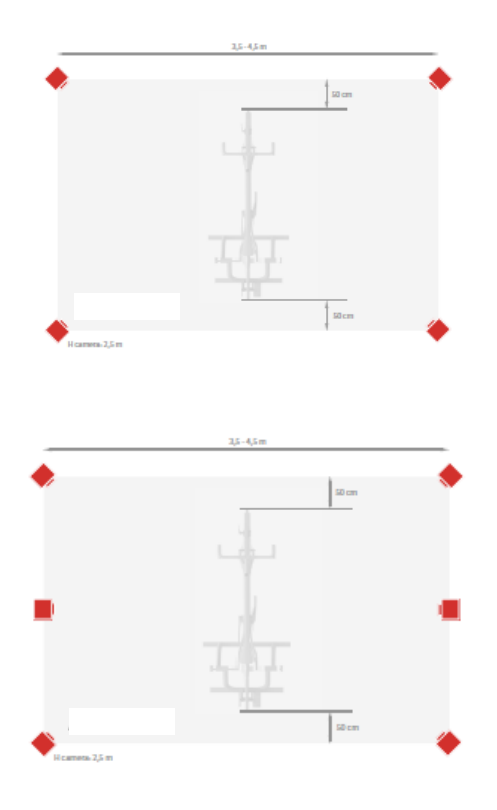

**2.-** Carry out connections according to Chapter 3 (Connections).

**3.-** Position the three floor markers and the calibration tool in the middle of the longitudinal axis.

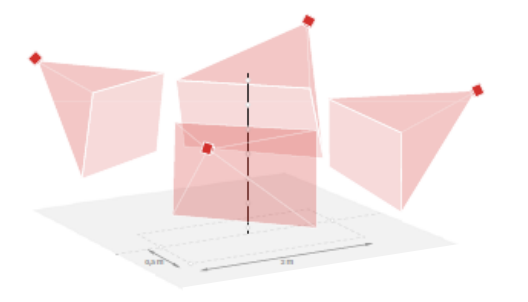

**4.-** Run the user interface and select "Live video" so we can see what will record each camera.

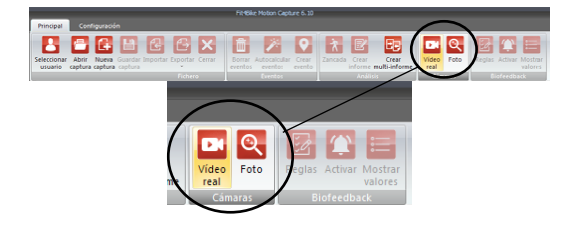

**5.-** Manipulate the cameras orientation, so that each of them captures the calibration tool in the center of the scene and the three floor markers, leaving them adjusted to the lower edge of the scene.

 $\boldsymbol{i}$ **TIP**. If there is not enough space to fit all markers, you can choose to discard the highest marker of the calibration tool. See the calibration manual.

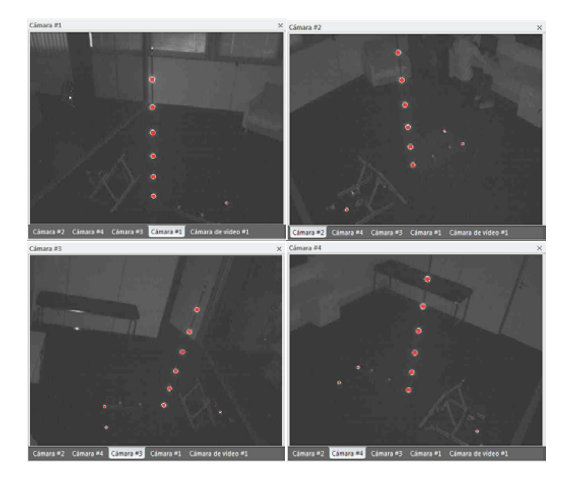

**i** TIP. To increase the brightness of the cameras in order to see better the framing of each camera, modify the exposure of the camera by clicking on "camera configuration". Once positioned the cameras go back to the source value.

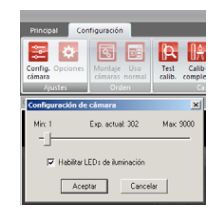

**6.-** Fix the cameras in the obtained position and replace according to (5) in case of the cameras have been moved in the process.

**A CAUTION**: The cameras must remain perfectly immobile to avoid to having to recalibrate. In wall anchoring installations it is advisable to fix them to static walls. In case of tripod installations take care not to move or hit the tripods.

Para más información sobre el sistema 3D 360º visita nuestra página web www.ekibcycling.com, contáctanos en info@ekibcycling.com o siguenos en:

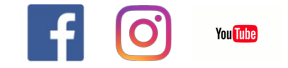